# **วิธีการกรอกรหัสรับ ONESIAM Coin**

#### **4. กรอกรหัสรับสิทธิ์ ที่ได้รับ จาก MTL Click Application กด ตกลง**

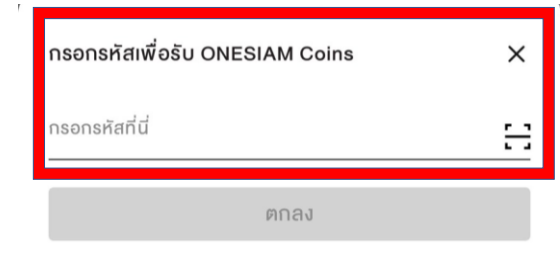

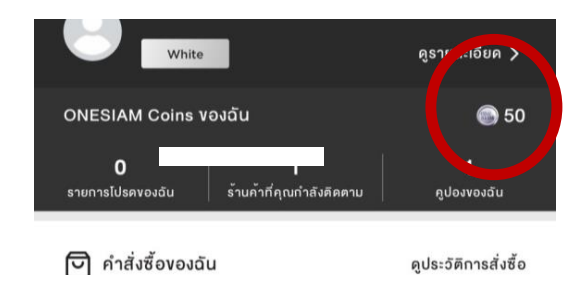

### 5**. จะเข้าสู่บัญชีทันที**

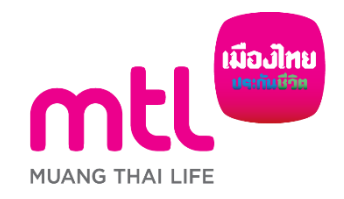

**1. ดาวน์โหลดและลงทะเบียน "One Siam"Application** 

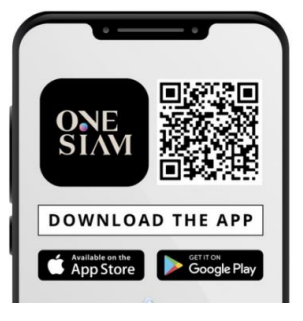

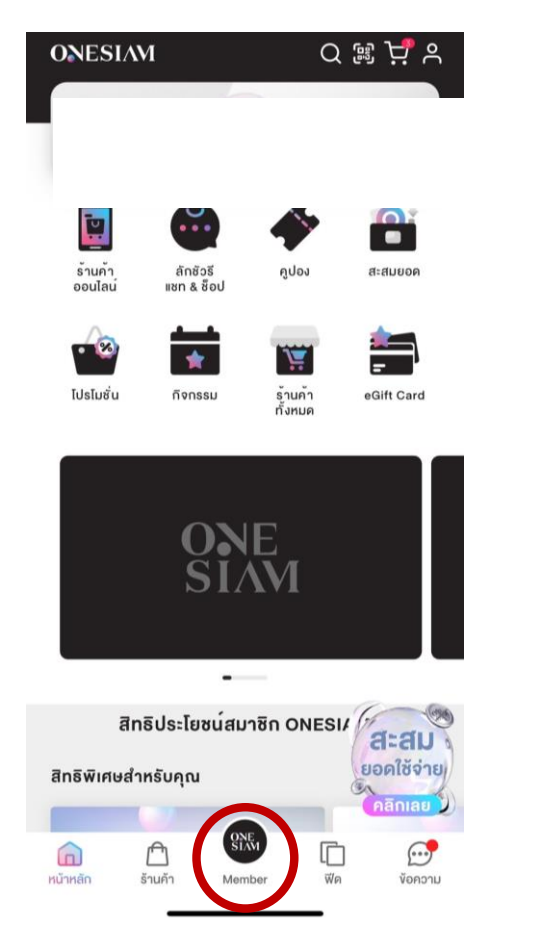

#### **2. กดเลือกเมนู Member ที่หน้าโฮมเพจ**

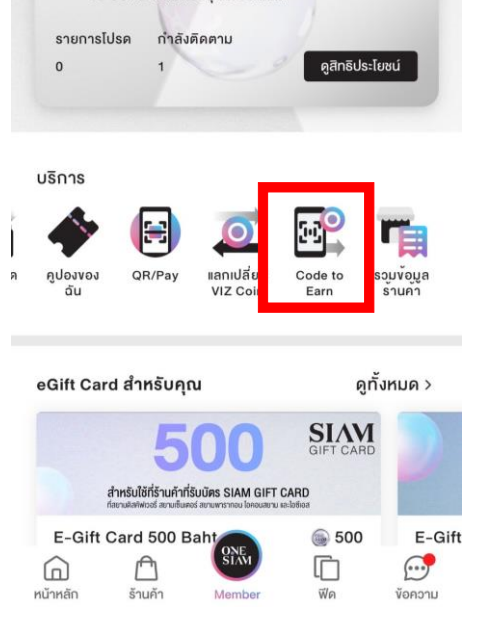

**3. เข้าไปที่ Code to Earn**

## **How to earn ONESIAM Coin from code to coins**

**1. Download & Register "One Siam" Application**

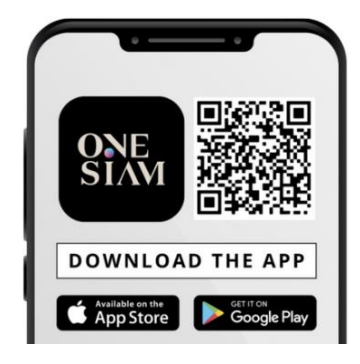

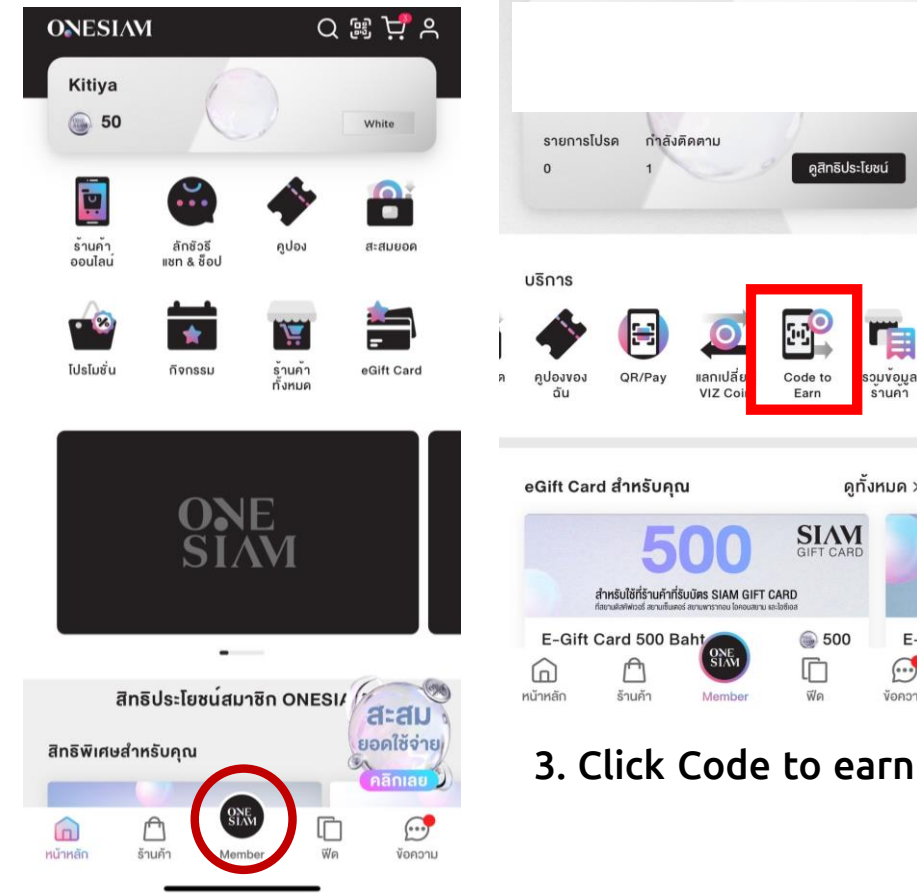

กำลังติดตาม

แลกเปลี

VIZ Co

**ONE**<br>SIAM

Member

คูสิทธิประโยชน์

รวมงอมูล

คทั้งหมด >

E-Gift

 $\odot$ 

งือความ

Code to

Earn

**SIAM** 

● 500

D

ฟีด

**2. Go to Member page**

#### **4. Fill in the code from MTL Click Application and click receive**

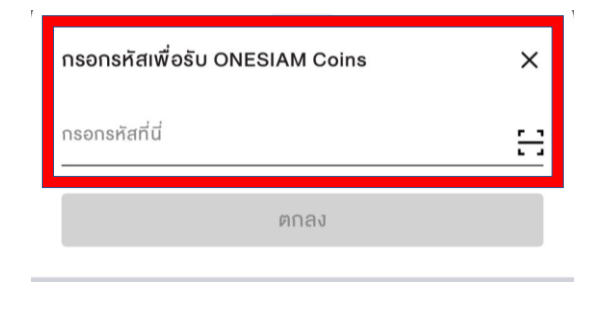

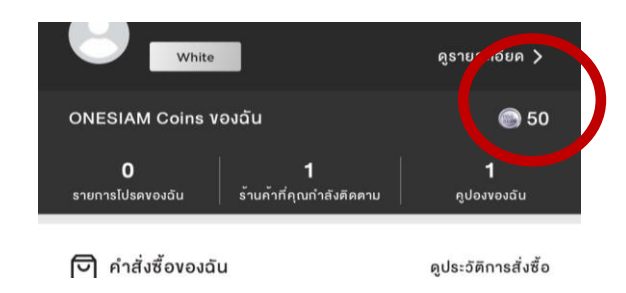

#### **5. Get extra ONESIAM Coin stored in the account immediately**

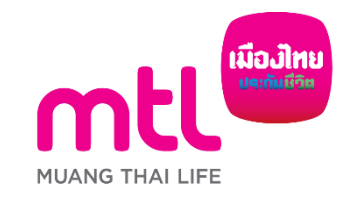